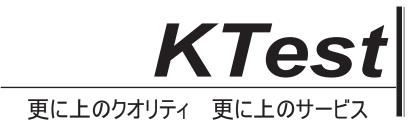

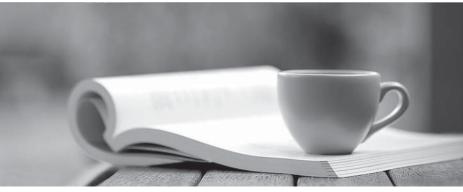

問題集

http://www.ktest.jp 1年で無料進級することに提供する

# Exam : 70-412

# Title:Configuring AdvancedWindows Server 2012Services

# Version : DEMO

1.Your company recently deployed a new Active Directory forest named contoso.com. The first domain controller in the forest runs Windows Server 2012 R2.

You need to identify the time-to-live (TTL) value for domain referrals to the NETLOGON and SYSVOL shared folders.

Which tool should you use?

- A. Ultrasound
- B. Replmon
- C. Dfsdiag
- D. Frsutil

## Answer: C

## Explanation:

DFSDIAG can check your configuration in five different ways:

- Checking referral responses (DFSDIAG /TestReferral)
- Checking domain controller configuration
- Checking site associations
- Checking namespace server configuration
- Checking individual namespace configuration and integrity

References: https://blogs.technet.microsoft.com/josebda/2009/07/15/five-ways-to-check-your-dfs-namespaces-dfs-n-configuration-with-the-dfsdiag-exe-tool/

## 2.HOTSPOT

Your network contains an Active Directory forest named contoso.com that contains a single domain. The forest contains three sites named Site1, Site2, and Site3.

Domain controllers run either Windows Server 2008 R2 or Windows Server 2012 R2.

Each site contains two domain controllers. Site1 and Site2 contain a global catalog server.

You need to create a new site link between Site1 and Site2. The solution must ensure that the site link supports the replication of all the naming contexts.

From which node should you create the site link? To answer, select the appropriate node in the answer area.

| Active Director                                                                                                    | y Sites and S | ervices               | _ <b>_</b> X      |
|----------------------------------------------------------------------------------------------------|---------------|-----------------------|-------------------|
| File Action View Help                                                                                                    |               |                       |                   |
| Active Directory Sites and Services [Server1.contoso.com]  A Sites  A Subnets  I 192.168.0.0/24  I 192.168.1.0/24  I 192.168.2.0/24  A Inter-Site Transports  IP  SMTP  SMTP  Site1  Servers  DC1  NTDS Settings  Site3  DC2  NTDS Settings  DC3  NTDS Settings | Name<br>Sites | Type<br>Sites Contain | Description<br>er |
|                                                                                                    |               |                       |                   |

Answer:

| Active Directo                                                                                                    | ry Sites and S           | ervices                 | ×  |
|----------------------------------------------------------------------------------------------------|--------------------------|-------------------------|----|
| File Action View Help                                                                                                    | n Harn Hill <sup>y</sup> |                         |    |
| Active Directory Sites and Services [Server1.contoso.com]  A Sites  A Subnets  I 192.168.0.0/24  I 192.168.1.0/24  I 192.168.2.0/24  A Inter-Site Transports  IP  SMTP  SMTP  SMTP  SMTP  SMTP  DC1  NTDS Settings  Site2  Servers  DC2  NTDS Settings  Site3  DC3  NTDS Settings | Name<br>Sites            | Type<br>Sites Contain   | er |
| and difference during the first time and allowing the first succession of the                                                                                                    |                          | Enice Information - Are |    |

#### Explanation:

Create a Site Link

To create a site link

- Open Active Directory Sites and Services. To open Active Directory Sites and Services, click Start, click Administrative Tools, and then click Active Directory Sites and Services. To open Active Directory Sites and Services in Windows Server® 2012, click Start, type dssite.msc.

- In the console tree, right-click the intersite transport protocol that you want the site link to use. Use the IP intersite transport unless your network has remote sites where network connectivity is intermittent or end-to-end IP connectivity is not available. Simple Mail Transfer Protocol (SMTP) replication has restrictions that do not apply to IP replication.

| 四時                    |                                               | Active | e Director        |
|-----------------------|-----------------------------------------------|--------|-------------------|
| File Action           | View Help                                     |        |                   |
| 🗢 🏟 🖄 🖥               | t 🗙 🖾 🖬 🖻                                     |        |                   |
| ⊿ 🧰 Sites<br>▷ 🚞 Subn | Site Transports                               | Name   | Type<br>Site Link |
| Det 📔 Det             | New Site Link<br>New Site Link Bridge<br>Find |        |                   |
|                       | New                                           | •      |                   |

Reference: Create a Site Link p://technet.microsoft.com/en-us/library/cc731294.aspx

3.Your network contains two Active Directory forests named contoso.com and adatum.com. Contoso.com contains one domain. Adatum.com contains a child domain named child.adatum.com.

Contoso.com has a one-way forest trust to adatum.com. Selective authentication is enabled on the forest trust.

Several user accounts are migrated from child.adatum.com to adatum.com. Users report that after the migration, they fail to access resources in contoso.com. The users successfully accessed the resources in contoso.com before the accounts were migrated.

You need to ensure that the migrated users can access the resources in contoso.com.

What should you do?

A. Replace the existing forest trust with an external trust.

- B. Run netdom and specify the /quarantine attribute.
- C. Disable SID filtering on the existing forest trust.
- D. Disable selective authentication on the existing forest trust.

#### Answer: C

#### Explanation:

Security Considerations for Trusts

Need to gain access to the resources in contoso.com

Disabling SID Filter Quarantining on External Trusts

Although it reduces the security of your forest (and is therefore not recommended), you can disable SID filter quarantining for an external trust by using the Netdom.exe tool. You should consider disabling SID filter quarantining only in the following situations:

\* Users have been migrated to the trusted domain with their SID histories preserved, and you want to grant them access to resources in the trusting domain based on the SID history attribute. Etc.

Incorrect:

Not B. Enables administrators to manage Active Directory domains and trust relationships from the

command prompt, /quarantine Sets or clears the domain quarantine.

Not D. Selective authentication over a forest trust restricts access to only those users in a trusted forest who have been explicitly given authentication permissions to computer objects (resource computers) that reside in the trusting forest.

Reference: Security Considerations for Trusts http://technet.microsoft.com/en-us/library/cc755321(v=ws.10).aspx

#### 4.HOTSPOT

Your network contains an Active Directory domain named contoso.com. The domain contains domain controllers that run either Windows Server 2003, Windows Server 2008 R2, or Windows Server 2012 R2. You plan to implement a new Active Directory forest. The new forest will be used for testing and will be isolated from the production network. In the test network, you deploy a server named Server1 that runs Windows Server 2012 R2. You need to configure Server1 as a new domain controller in a new forest named contoso.test.

The solution must meet the following requirements:

- The functional level of the forest and of the domain must be the same as that of contoso.com.
- Server1 must provide name resolution services for contoso.test.

What should you do? To answer, configure the appropriate options in the answer area.

| 2                                                                                                    | Active Directory Domain S                                                                                                    | Services Configuration Wizard     | - • ×                    |
|----------------------------------------------------------------------------------------------------|----------------------------------------------------------------------------------------------------|-----------------------------------|--------------------------|
| Domain Controller<br>Deployment Configuration<br>Domain Controller Options<br>Additional Options<br>Paths<br>Review Options<br>Prerequisites Check<br>Installation<br>Results | Select functional level of the of<br>Forest functional level:<br>Domain functional level:<br>Specify domain controller cap<br>Domain Name System (DI<br>Global Catalog (GC)<br>Read only domain control | ex options                        | TARGET SERVER<br>Server1 |
|                                                                                                    |                                                                                                    | < <u>P</u> revious <u>N</u> ext > | Install Cancel           |

| Domain Controlle                               | Active Directory Domain Services (<br>r Options                                                                          | Configuration Wizard                                                                        | TARGET SERVER<br>Server1 |
|------------------------------------------------|----------------------------------------------------------------------------------------------------|---------------------------------------------------------------------------------------------|--------------------------|
| Domain Controller Options                      | Select functional level of the new forest                                                                                | and root domain                                                                             |                          |
| Additional Options                             | Forest functional level:                                                                                                 |                                                                                             |                          |
| Paths<br>Review Options<br>Prerequisites Check |                                                                                                    | Windows Server 2003<br>Windows Server 2008<br>Windows Server 2008 R2<br>Windows Server 2012 |                          |
| Installation                                   |                                                                                                    | *****dows 361*61 2012                                                                       |                          |
| Results                                        | Domain functional level:                                                                                                 | •                                                                                           |                          |
| neuro                                          | Specify domain controller capabilities                                                                                   | Windows Server 2003<br>Windows Server 2008<br>Windows Server 2008 R2<br>Windows Server 2012 |                          |
|                                                | Global Catalog (GC)     Read only domain controller (RODC)      Type the Directory Services Restore Mode (DSRM) password |                                                                                             |                          |
|                                                | Password:                                                                                                    |                                                                                             |                          |
|                                                | Confirm password:                                                                                                    |                                                                                             |                          |
|                                                | More about domain controller options                                                                                     |                                                                                             |                          |
|                                                |                                                                                                    |                                                                                             |                          |
|                                                | < <u>P</u> r                                                                                                    | evious <u>N</u> ext > <u>Install</u>                                                        | Cancel                   |

Answer:

| 2                                                                                                    | Active Directory Domain Services     | Configuration Wizard                                                                                                    | X                        |
|----------------------------------------------------------------------------------------------------|--------------------------------------|----------------------------------------------------------------------------------------------------|--------------------------|
| Domain Controller<br>Deployment Configuration<br>Domain Controller Options<br>Additional Options<br>Paths<br>Review Options<br>Prerequisites Check<br>Installation<br>Results |                                      | Windows Server 2003<br>Windows Server 2008<br>Windows Server 2008 R2<br>Windows Server 2012<br>Windows Server 2012<br>Windows Server 2003<br>Windows Server 2008<br>Windows Server 2008 R2<br>Windows Server 2012 | TARGET SERVER<br>Server1 |
|                                                                                                    | More about domain controller options |                                                                                                    |                          |
|                                                                                                    | < <u>P</u> r                         | evious <u>N</u> ext > <u>I</u> nsta                                                                                                    | II Cancel                |

#### Explanation:

Set the forest function level and the Domain functional level both to Windows Server 2003. Also check Domain Name (DNS) server.

Note:

\* When you deploy AD DS, set the domain and forest functional levels to the highest value that your environment can support. This way, you can use as many AD DS features as possible. For example, if you are sure that you will never add domain controllers that run Windows Server 2003 to the domain or forest, select the Windows Server 2008 functional level during the deployment process. However, if you might retain or add domain controllers that run Windows Server 2003, select the Windows Server 2003 functional level.

\* You can set the domain functional level to a value that is higher than the forest functional level. For example, if the forest functional level is Windows Server 2003, you can set the domain functional level to Windows Server 2003or higher.

Reference: Understanding Active Directory Domain Services (AD DS) Functional Levels

5.Your network contains an Active Directory forest named adatum.com. The forest contains a single domain. The domain contains four servers.

| The servers are configured as shown in the following table. |
|-------------------------------------------------------------|
|-------------------------------------------------------------|

| Server<br>name | Configuration                                                                                                    | Operating system       |
|----------------|----------------------------------------------------------------------------------------------------|------------------------|
| DC1            | <ul> <li>Global catalog server</li> <li>Domain controller</li> <li>Schema master</li> <li>DNS server</li> </ul>          | Windows Server 2003 R2 |
| DC2            | <ul> <li>Domain controller</li> <li>PDC emulator</li> <li>DHCP server</li> <li>DNS server</li> </ul>                     | Windows Server 2003 R2 |
| DC3            | <ul> <li>Infrastructure master</li> <li>Global catalog server</li> <li>Domain controller</li> <li>WINS server</li> </ul> | Windows Server 2008 R2 |
| Server1        | <ul> <li>Member server</li> <li>WINS server</li> <li>DNS server</li> </ul>                                               | Windows Server 2003 R2 |

You need to update the schema to support a domain controller that will run Windows Server 2012 R2. On which server should you run adprep.exe?

- A. Server1
- B. DC3
- C. DC2
- D. DC1

# Answer: B

#### Explanation:

We must use the Windows Server 2008 R2 Server.

Upgrade Domain Controllers to Windows Server 2012 R2 and Windows Server 2012

You can use adprep.exe on domain controllers that run 64-bit versions of Windows Server 2008 or Windows Server 2008 R2 to upgrade to Windows Server 2012. You cannot upgrade domain controllers that run Windows Server 2003 or 32-bit versions of Windows Server 2008. To replace them, install domain controllers that run a later version of Windows Server in the domain, and then remove the domain controllers that Windows Server 2003.

Reference: Upgrade Domain Controllers to Windows Server 2012 R2 and Windows Server 2012, Supported in-place upgrade paths.

http://technet.microsoft.com/en-us/library/hh994618.aspx#BKMK\_UpgradePaths